## **DOMUS : la « maison » virtuelle à domotiser !**

B. RIERA\*, B. VIGARIO\*\* , F. EMPRIN\*\*

\*CReSTIC, UFR Sciences Exactes et Naturelles, Université de Reims Champagne-Ardenne Moulin de la Housse - BP 1039, 51687 REIMS Cedex 2 – France  *bernard.riera@univ-reims.fr*

> \*\* REAL GAMES LDA, Rua Elísio de Melo nº 39, Piso 3 4000-196 Porto – Portugal (bruno.vigario@realgames.pt) *bruno.vigario@realgames.pt*

\*\*\*CEREP, Université de Reims Champagne-Ardenne IUFM Champagne Ardenne 23 rue Clément Ader - BP 175, 51685 Reims, France *Fabien.emprin@univ-reims.fr*

*Résumé –* **Dans le cadre d'un projet financé par le Ministère de l'Education Nationale, le CReSTIC (EA 3804) de l'Université de Reims-Champagne travaille en partenariat avec la société Real Games (Portugal) au développement d'une maison virtuelle à domotiser. L'idée est de proposer une maison moderne sur 2 niveaux à découvrir, à automatiser (gestion de la lumière, des ouvrants, de la sécurité, de l'énergie, …) et à piloter en temps réel en se déplaçant librement à la première personne. Le projet initial vise plus particulièrement l'initiation des collégiens (programme de technologie « confort et domotique ») et des lycéens (STI2D) aux automatismes et à l'automatisation. Toutefois, le projet DOMUS offre également des perspectives pédagogiques intéressantes dans l'enseignement supérieur et technique. Les rendus graphique et sonore 3D temps réel sont de grande qualité et dépendent des nombreux paramètres de simulation (latitude, longitude, année, jour, mois, heure, minute, seconde, …) et offrent aux apprenants une immersion et une expérience inédite. Le logiciel qui est présenté dans cet article propose 3 modes de fonctionnement permettant d'illustrer l'intérêt de la domotique : câblé (sans automatisation), domotique « simple » (paramétrage de scénarios à la façon des logiciels de box domotique sans programmation), et domotique « avancée » (possibilité de créer son propre contrôleur de façon graphique ou encore de se connecter à une Partie Commande externe de type API par exemple).** 

#### *Mots clés –* **SED, Domotique, API, rendu 3D, jeux sérieux**

#### **1. Introduction**

Dans le cadre d'un projet de 2 ans démarré en octobre 2011 et financé par le Ministère de l'Education Nationale, le CReSTIC (EA 3804) de l'Université de Reims-Champagne travaille en partenariat avec la société Real Games (Portugal) au développement d'une maison virtuelle à domotiser (cf. figure 1). L'idée est de proposer une maison moderne sur 2 niveaux à découvrir, à automatiser (gestion de la lumière, des ouvrants, de la sécurité, de l'énergie, …) et à piloter en temps réel, en se déplaçant librement à la première personne.

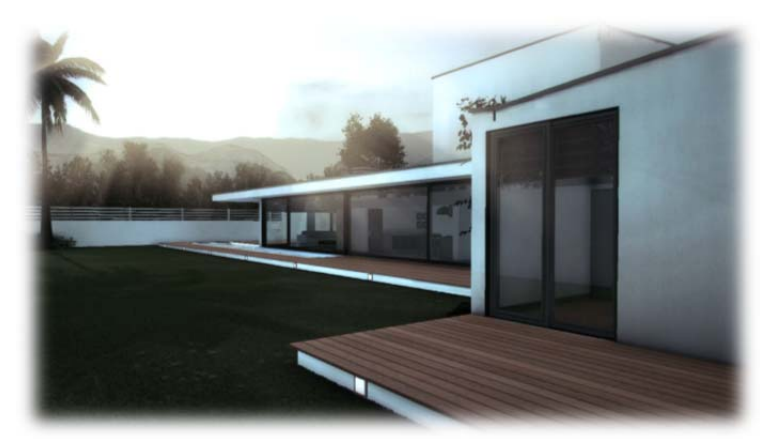

Figure 1 : Domus, la maison virtuelle à domotiser

Le projet initial vise plus particulièrement l'initiation des collégiens (programme de technologie « confort et domotique ») et des lycéens (STI2D) aux automatismes et à l'automatisation. Toutefois, le projet DOMUS offre également des perspectives pédagogiques intéressantes dans l'enseignement supérieur et technique. Les rendus graphique et sonore 3D temps réel sont de grande qualité et dépendent des nombreux paramètres de simulation (latitude, longitude, année, jour, mois, heure, minute, seconde, …) et offrent aux apprenants une immersion et une expérience inédite. Le logiciel qui est présenté dans cet article propose 3 modes de fonctionnement permettant d'illustrer l'intérêt de la domotique : câblé (sans automatisation), domotique « simple » (paramétrage de scénarios à la façon des logiciels de box « domotique » sans programmation), et domotique « avancée » (possibilité de créer son propre contrôleur de façon graphique ou encore de se connecter à une Partie Commande externe de type API par exemple). Après avoir présenté le domaine de la « domotique », L'article détaille les fonctionnalités du logiciel DOMUS.

## **2. La « domotique » aujourd'hui**

La domotique [1] (cf. figure 2) est l'ensemble des techniques de l'électronique, de physique du bâtiment, d'automatisme, de l'informatique et des télécommunications utilisées dans les bâtiments, permettant de **centraliser** le contrôle des différents systèmes et sous-systèmes de la maison et de l'entreprise (chauffage, volets roulants, porte de garage, portail d'entrée, prises électriques, etc.). La domotique vise à apporter des solutions techniques pour répondre aux besoins de confort (gestion d'énergie, optimisation de l'éclairage et du chauffage), de sécurité (alarme) et de communication (commandes à distance, signaux visuels ou sonores, etc.) que l'on peut retrouver dans les maisons, les hôtels, les lieux publics, etc.

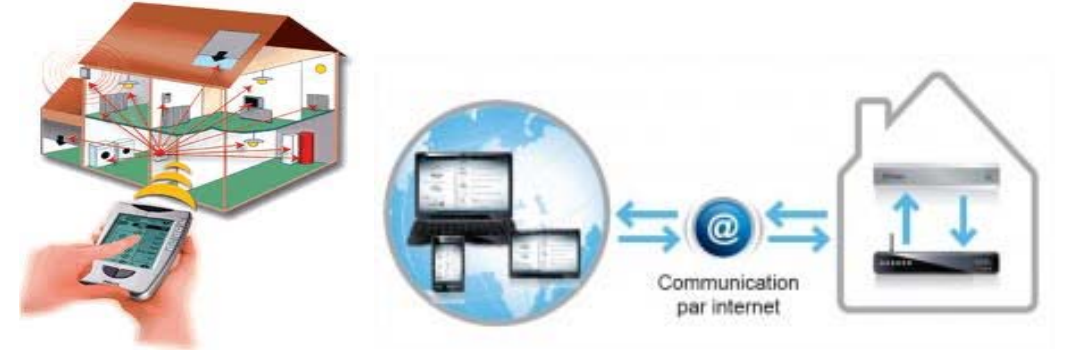

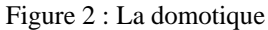

La domotique est restée longtemps un luxe réservé à une minorité. Il semble que cette époque soit révolue car nous assistons ces dernières années au développement de solutions reposant sur l'utilisation de « box » électroniques qui démocratisent véritablement la domotique. Nous

reprenons ici l'argumentaire que l'on trouve sur les nombreux sites internet abordant le « home automation » [2][3]. Les Box « domotique » (cf. figure 3) également appelées Box iDomotique ou Box i-Domotique ont fait leur apparition en 2009. Contrairement aux anciennes solutions de domotique filaires qui fonctionnent en circuit fermé à l'intérieur du domicile, les Box de i-Domotique utilisent toute la puissance d'Internet et du sans fil. Avec ou sans abonnement, elles permettent une utilisation ouverte et sont pilotables depuis un ordinateur, un Smartphone ou une tablette tactile et s'installent en quelques minutes sans faire appel systématiquement à un installateur. Connectée éventuellement à une Box ADSL, la Box « domotique » se compose de trois parties. Une partie électronique, la Box en elle-même, une partie logiciel qui permet de faire fonctionner l'électronique avec les différents accessoires de domotique et une partie de Web Service qui offre la possibilité à l'utilisateur de piloter sa Box et de créer ses scénarios de domotique via un site Web ou une application pour Smartphone. Il aura fallu attendre une vingtaine d'années avant que la Domotique fasse une réelle entrée sur le marché grand public. Souvent trop coûteuses et difficiles à installer, les anciennes solutions filaires de domotique s'adressaient à un public aisé. Aujourd'hui, le grand public peut s'équiper progressivement en fonction de ses besoins et installer lui-même la grande majorité des accessoires qui se connectent sans fil et de manière simplifiée. Les Box « domotique » devraient, au même titre que les télévisions, Box ADSL, téléphones.., devenir incontournables dans l'univers de la maison. La grande majorité d'entre elles permet la mise en réseau de plusieurs appareils électrique, de gérer la sécurité du domicile, l'automatisation de certaines tâches pour améliorer son confort et la diffusion de ressources multimédia. Poussés par les besoins du marché en matière de contrôle des dépenses d'énergie, certains constructeurs vont encore plus loin et proposent des applications qui permettent d'avoir en temps réel une remontée de sa consommation énergétique et de déclencher des actions pour optimiser sa consommation. Chez les fabricants les plus innovants, la Box « domotique » permet également de piloter des appareils liés à la santé ou au maintien à domicile des personnes âgées. Bracelet de détection des chutes, caméra de surveillance pour personnes alitées, système de visioconférence font leur apparition et maintiennent le lien entre les personnes, le personnel traitant et la famille. Commercialisées par les Fournisseurs d'accès à Internet, les grandes surfaces de bricolage et les chaines de magasins grand public, les Box « domotique » ont enfin démocratisé cette technologie. La compétition entre les fabricants fait rage car le marché est énorme tant les applications sont importantes. Le modèle économique basé sur l'abonnement, à l'identique des Box ADSL ou de la téléphonie mobile, suscite l'intérêt de gros acteurs. Une chance pour les utilisateurs car la guerre des prix rend cette technologie de plus en plus abordable et innovante [4].

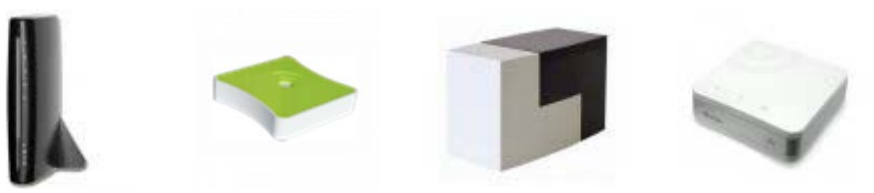

Figure 3 : Exemples de Box domotique

Dans les programmes pédagogiques en collèges (confort et domotique) et lycées (STI2D), l'automatisation doit maintenant être abordée au travers de systèmes de la vie courante. Les systèmes industriels sont donc plus ou moins écartés. Il semble donc que la domotique soit un champ applicatif pertinent vis-à-vis de l'évolution de la formation aux TIC en général et à l'automatique en particulier dans le secondaire et le supérieur.

## **3. Le projet « DOMUS »**

L'idée de base a été de reprendre les concepts qui ont fait le succès de la collection « ITS PLC » dédiée à la simulation de systèmes industriels [5]: simplicité d'utilisation, qualité des rendus

sonores et des animations graphiques 3D et réalisme « fonctionnel ». En d'autres termes, notre approche a été de proposer un « serious game » avec un « game play » correspondant aux attentes de la génération d'aujourd'hui adepte des TIC (rendu 3D, moteur physique, jeux AAA, …) et un « game design » ouvert permettant à l'enseignant de développer des scénarios pédagogiques innovants adaptés à une démarche d'investigation de la part des apprenants. En effet, on constate aujourd'hui « un déséquilibre entre une société multi-média et des modalités éducatives attachées à des processus ancestraux de transfert de connaissance » [6]. Le plus souvent, les logiciels « pédagogiques » proposés ne sont pas de qualité et de de plus en plus éloignés des attentes des élèves. De plus, les logiciels proposés ne correspondent pas à la réalité et créent de faux problèmes. Or, la technologie n'est pas isolée et ne doit pas être considérée comme un bloc hermétique sans relation avec les autres disciplines. En d'autres termes, la simulation d'une maison, même si elle est réalisée avec un objectif d'initiation et/ou de formation à l'automatique, doit nécessairement reposer sur une approche « système ». A titre d'exemples, il est évident que l'emplacement de la maison, les conditions climatiques, … interviennent de façon prépondérante dans les scénarios de « domotique » qui vont être mis en place et que la prise en compte de l'environnement de la maison est fondamentale si l'on veut être au plus proche du monde « réel ». L'objectif du projet DOMUS est donc d'amener « une maison et son environnement » dans la salle de cours offrant de multiples applications pédagogiques et favorisant la démarche d'investigation. La simulation d'une maison en tenant compte de l'environnement dynamique est une tâche complexe. En effet, à la différence des systèmes industriels où l'évolution dépend uniquement de l'état des actionneurs, une maison peut être considérée comme un monde « vivant » soumis à de nombreuses perturbations. Les illuminations dépendent du jour, de l'heure, de la météo, de la position de la maison… De plus, les constantes de temps sont variables et il est nécessaire de pouvoir accélérer le temps. Notre approche a été pragmatique en vue de proposer une expérience immersive à la première personne pour l'utilisateur en développant un outil pédagogique intéressant dans de nombreux domaines : situation géographique, trajectoire du soleil, étude de plans CAO d'architecte (cf. figure 4), domotique et automatisation, consommation et efficacité énergétique, conditions climatiques, analyse thermique, sécurité, conception de systèmes de commande, réseaux et communication, développement d'applications embarquées, … La maison conçue est volontairement une maison moderne (car indépendante du lieu géographique) sur 2 niveaux de  $170 \text{ m}^2$  environ.

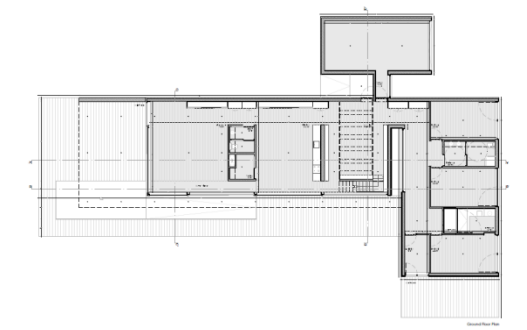

Figure 4 : Exemple de plan d'architecte pour DOMUS

DOMUS a été développé au moyen du middleware « UNITY 3D ». Les plans ont été réalisés par un architecte et l'instrumentation et le système de chauffage validés par des professionnels. 4 développeurs, 2 designers et 2 universitaires ont travaillé pendant 18 mois à la réalisation de ce logiciel. Ce travail représente la création de plus de 340 modèles 3D, 850 textures, 40 sons, c'est-à-dire : approximativement 6GB de contenu. Les paragraphes suivants présentent les différentes fonctionnalités de DOMUS.

## **3.1 Principe de fonctionnement**

DOMUS se compose de 2 logiciels : une simulation de maison où l'utilisateur se déplace à la première personne et un automate programmable simulé (IO Manager). A l'intérieur de la maison, l'utilisateur peut décider pour chaque capteur (interrupteurs, détecteurs de présence, d'incendie, de luminosité, …) et chaque actionneur (lumières, volets roulants, radiateurs, sirènes, porte de garage, portail, …) parmi 3 modes de fonctionnement : câblé, domotique « simple », domotique « avancée » (cf. figure 5). DOMUS propose plus de 150 E/S TOR ou analogiques.

Initialement, la maison est « câblée » sans domotique, c'est-à-dire : sans commande centralisée. Toutefois les volants roulants sont automatisés ainsi que la porte de garage, le portail d'entrée. Il y a également un système d'alarme anti-intrusion. Le chauffage est électrique et chaque radiateur est piloté au moyen d'une Interface Homme-Machine (très simple). Dans ce mode, l'utilisateur découvre et pilote la maison (appui sur les interrupteurs, les télécommandes, déclenchement d'un incendie, …) en se déplaçant librement à la première personne.

Le mode domotique « simple » correspond à une commande centralisée où l'ensemble de la commande est décrite au moyen de scénarios de type « Si Alors » à la façon d'une box « domotique ». En d'autres termes, la mise en marche et l'arrêt des actionneurs dépendent d'événements aléatoires ou déclenchés (horaires ou capteurs).

Enfin, le mode domotique « avancée » permet d'utiliser un automate simulé (IO Manager). Dans ce mode, l'utilisateur dispose d'un outil graphique permettant de concevoir sa commande au moyen des blocs fonctionnels les plus courants de la norme IEC 1131-3 (portes logiques, mémoires, temporisations, compteurs, front montant, front descendant, …)

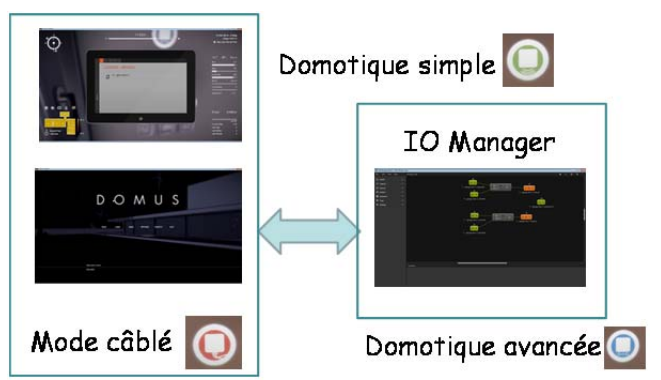

Figure 5 : Mode « câblé », domotique « simple » et domotique « avancée »

Le IO Manager permet également de s'interfacer avec le monde extérieur au travers de boitiers USB d'E/S TOR ou analogiques. Il devient ainsi possible de connecter un Automate Programmable Industriel (API) réel ou encore de connecter des capteurs et des actionneurs réels à DOMUS. Le mode domotique « avancée » permet également au moyen d'une dll fournie de développer ses propres contrôleurs, applications ou pilotes au moyen d'un des langages « .NET ». On peut ainsi par exemple créer un client ou un serveur MODBUS TCP offrant alors des possibilités de communication avec des Smartphones.

DOMUS et l'IO Manager peuvent donc être vue comme une maison avec une box « domotique » offrant des possibilités de communication (cf. figure 6) et d'accès aux données.

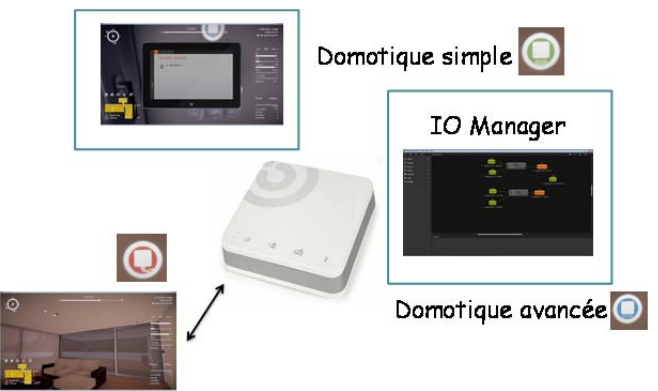

Figure 6 : Le concept de DOMUS

## **3.2 Les IHM de DOMUS**

Le menu d'accueil (cf. figure 7) permet à l'utilisateur de démarrer une nouvelle simulation, mais également de charger la sauvegarde d'une simulation existante ou d'en sauvegarder une. La simulation permet également à l'utilisateur la modification de plusieurs paramètres tels que la qualité du rendu vidéo ou sonore, la personnalisation des touches de contrôle et la langue de l'interface.

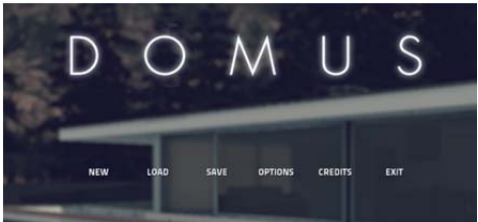

Figure 7 : Menu d'accueil

Le simulateur dispose d'une interface intuitive qui comprend tous les indicateurs nécessaires à la prise d'information par l'utilisateur mais également la possibilité de modifier les paramètres de l'environnement.

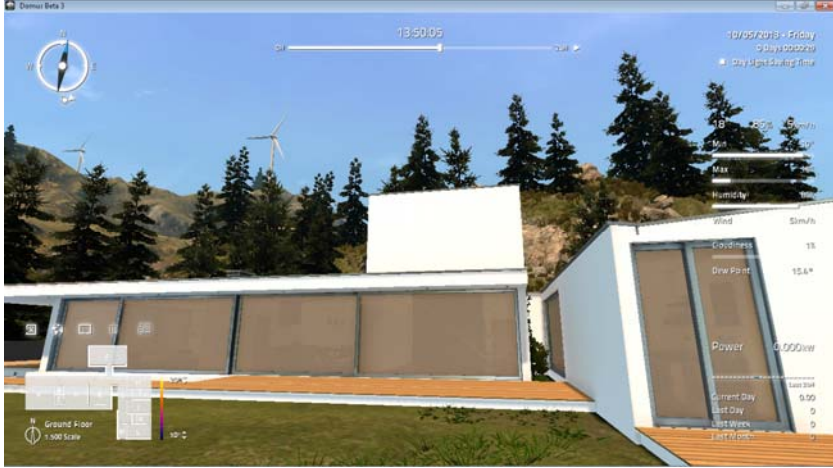

Figure 8 : Interface de simulation

Ces éléments essentiels à la simulation sont au nombre de 7 : la boussole, la barre de temps, le compteur de temps, les indicateurs environnementaux, le panel de boutons, le plan de la maison et la consommation électrique.

La boussole (cf. figure 9) indique la position de l'utilisateur par rapport aux pôles nord et sud. L'orientation du soleil et le sens du vent lui sont également indiqués. Ce dernier est modifiable par l'utilisateur en déplaçant son icône en forme de flèche autour de la boussole. Il est à noter

que la maison peut être positionnée n'importe où dans le monde, mais que son orientation reste la même.

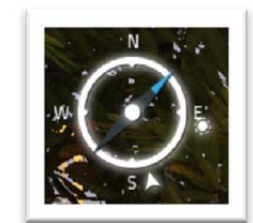

Figure 9 : La boussole

La barre de temps (cf. figure 10) indique à l'utilisateur l'heure de la simulation et lui permet de la changer en interagissant avec la barre horizontale. Lors d'un changement d'heure la barre accélère jusqu'à l'heure voulue, 5 secondes avant l'heure choisie, la barre revient à sa vitesse normale. L'utilisateur peut également alterner entre un défilement du temps normal ou rapide grâce à l'icône située à droite de la barre de temps.

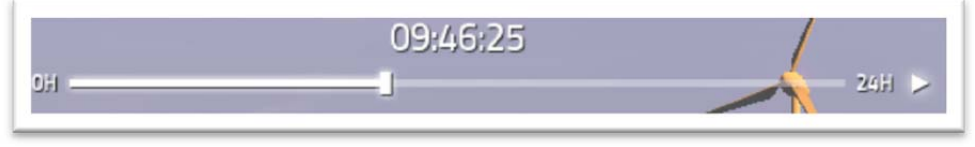

Figure 10 : La barre de temps de Domus

Le compteur de temps (cf. figure 11) indique la date et le jour de la simulation ainsi que le temps écoulé depuis le démarrage de la simulation ou encore d'effectuer une remise à zéro. Il permet également à l'utilisateur d'activer ou de désactiver l'heure d'été grâce à l'option « Day Light Saving Time »

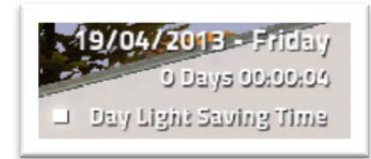

Figure 11 : Le compteur de temps de Domus

Les indicateurs environnementaux de DOMUS (cf. figure 12) permettent d'informer l'utilisateur de la température ambiante, du taux d'humidité, de la vitesse du vent et du point de rosée. L'utilisateur peut également intervenir sur l'environnement de la simulation en modifiant les valeurs de ces paramètres : température minimale et maximale, taux d'humidité, vitesse du vent et couverture nuageuse. L'ensemble de ces paramètres agit sur l'illumination et le modèle thermique.

Le panel de boutons (cf. figure 13) permet à l'utilisateur d'accéder rapidement à différentes options de la simulation. Le premier bouton permet à l'utilisateur de changer la date au sein de la simulation. Le second permet de positionner la maison dans le monde grâce à ses coordonnées de latitude/longitude ou sur une carte. Le troisième permet à l'utilisateur d'accéder à la box « domotique » pour configurer des scénarios en mode domotique « simple ». Le quatrième icone offre l'accès à une télécommande 6 boutons que l'on peut configurer dans un scénario simple. Enfin, le dernier bouton permet l'accès à une télécommande 2 boutons servant à la commande du portail ainsi que de la porte de garage en mode « câblé »

Le plan de la maison (cf. figure 14) informe l'utilisateur de la température de chaque pièce de l'habitation par un code couleur, allant du bleu pour le froid, au blanc pour le chaud. Ce plan permet également à l'utilisateur de se déplacer dans la maison d'un simple clic sur l'une des pièces ou de changer d'étage grâce à l'option « Ground Floor/1st Floor ». L'échelle de

représentation du code couleur est également modifiable grâce aux flèches se trouvant à côté des seuils minimum et maximum.

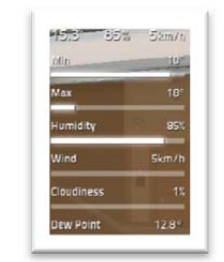

Figure 12 : Les indicateurs environnementaux de Domus

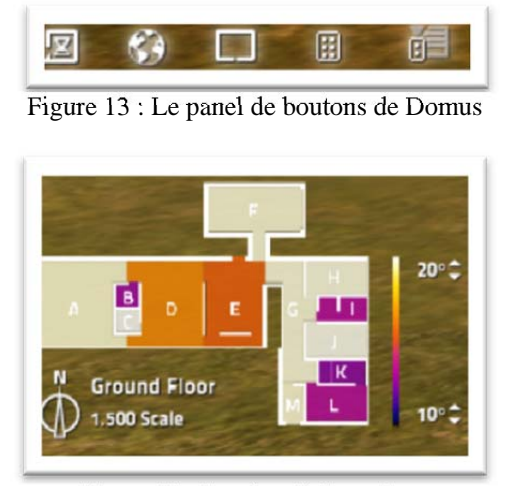

Figure 14 : Le plan de la maison

L'utilisateur est informé de la consommation électrique de la maison en temps réel et sur des périodes telles que le jour courant, la journée précédente, le semaine précédente ou le mois précédent au moyen d'indicateurs (cf. figure 15). Une représentation de la consommation sur les dernières 24h est également affichée au moyen d'un histogramme.

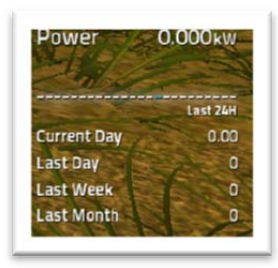

Figure 15 : La consommation électrique

## **3.3 Les 3 modes de DOMUS**

Le logiciel propose 3 modes de fonctionnement (cf. figure 16) permettant d'illustrer l'intérêt de la domotique : le mode « câblé » (sans automatisation) représenté par la couleur orange, le mode domotique « simple » (paramétrage de scénarios à la façon des logiciels de box domotique sans programmation) représenté par la couleur verte, et le mode domotique « avancée » (possibilité de créer son propre contrôleur de façon graphique ou encore de se connecter à une Partie Commande externe de type API par exemple) représenté par la couleur bleue. Ces modes sont présents au-dessus de chaque équipement de la maison (portail, porte de garage, alarmes,

détecteurs de présences, détecteurs d'ouverture de fenêtres et de portes, des détecteurs de luminosité, des interrupteurs, des éclairages, …).

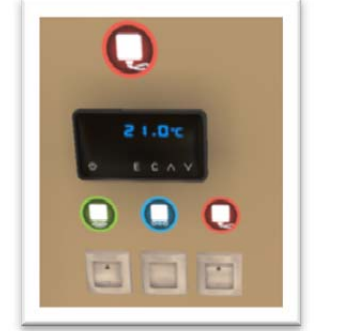

Figure 16 : Les 3 modes de DOMUS

#### **3.4 Le IO Manager (Automate simulé)**

Le logiciel IO.Manager (cf. figure 17) permet à l'utilisateur de concevoir intuitivement de manière graphique des scénarios élaborés en mode domotique « avancée ». Il offre également la possibilité à l'utilisateur de sauvegarder, charger et imprimer les diagrammes réalisés. L'interface se compose du panneau central permettant de positionner les différents capteurs, actionneurs, blocs logiques du scénario et d'un panneau latéral à gauche comprenant tous les menus de configuration du scénario parmi lesquels : les entrées, les sorties, les différentes sources, les fonctions logiques, les appareils en mode domotique « avancée » et les options de synchronisation. Comme cela a été souligné, l'IO Manager permet également de s'interfacer avec des boîtiers USB d'E/S (hardware) et ainsi de se connecter par exemple à des API.

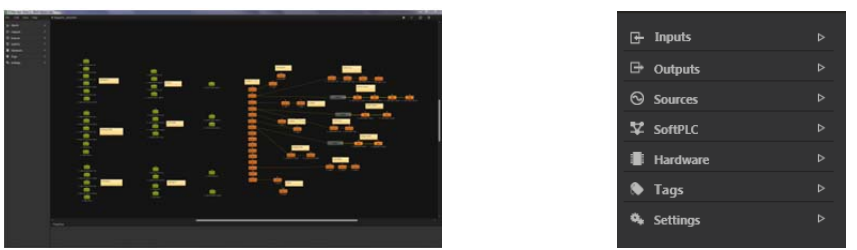

Figure 17 : Le IO Manager

## **4. Conclusion**

Dans le cadre d'un projet financé par le Ministère de l'Education Nationale, le CReSTIC (EA 3804) de l'Université de Reims-Champagne travaille en partenariat avec la société Real Games (Portugal) au développement d'une maison virtuelle à domotiser. L'idée est de proposer une maison moderne sur 2 niveaux à découvrir, à automatiser (gestion de la lumière, des ouvrants, de la sécurité, de l'énergie, …) et à piloter en temps réel et en se déplaçant librement à la première personne. Dans cet article, le projet DOMUS a été présenté. Des démonstrations du logiciel seront proposées lors des journées « démonstrateurs » à Angers les 12 et 13 juin 2013. Les possibilités de communication (au travers de l'IO Manager ou d'une dll) seront montrées. La figure 18 montre 2 exemples de connexion d'un Smartphone (application SCADA MOBILE [7][8]) à DOMUS au travers, soit un API réel (serveur MODBUS TCP), soit un serveur MODBUS TCP logiciel (freeware modRS\_sim [9]).

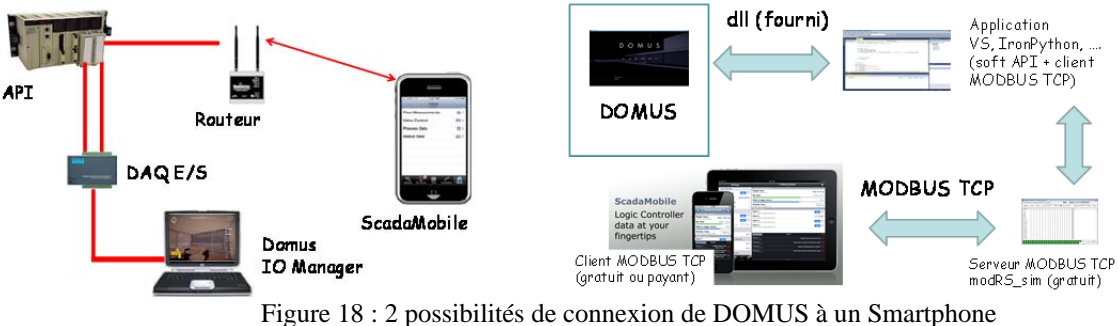

Il est de plus extrêmement simple d'interfacer DOMUS avec des logiciels type MATLAB ou LABVIEW ou encore avec des matériels de type Arduino ou Raspberry Ip. Les possibilités pédagogiques sont donc très nombreuses et vont du collège jusqu'à l'enseignement technique et supérieur. Avec DOMUS, nous espérons contribuer à faire entrer l'école dans l'ère du numérique. Il est toutefois important d'évaluer le potentiel pédagogique d'un outil comme DOMUS. Pour cela, une campagne expérimentale avec environ 50 enseignants en collèges, lycées et universités a démarré en avril 2013. Celle-ci est pilotée par le CEREP (Centre d'Etude et de Recherche sur les Emplois et la Professionnalisation, EA 4692) de l'Université de Reims Champagne-Ardenne. Les enseignants testeurs disposent d'une version « bêta » de DOMUS et doivent faire remonter les atouts et inconvénients du logiciel ainsi que des scénarios pédagogiques.

# **5. Bibliographie**

[1] http://fr.wikipedia.org/wiki/Domotique

[2] http://www.box-domotique.com/

[3] http://www.planete-domotique.com/

[4] http://www.domotique-info.fr/comparatif-box-domotique/

[5] Riera B., Vigario B., Benlorhfar R., Correia L., Gellot F., Louppe C. (2010)

*« Simulateur 3D interactif de Parties Opératives pour la formation et la recherche en SED »*,

3èmes Journées Démonstrateurs 2010 du club EEA, Angers, France.

[6] Lelardeux C., Baptista O., Torguet P. et al. (2009) « Serious games et formations du domaine industriel », revue Technologies et formations, n° 145 octobre 2009 – Spécial EDUCATEC/EDUCATICE.

[7] Chemla J-P., Riera B., « Programmation objet pour une domotique réalisée avec un API », CETSIS2013 : Enseignement des Technologies et des Sciences de l'Information et des Systèmes, 19-22 mars 2013 Caen, France.

[8] http://www.sweetwilliamsl.com/iweb/smhome

[9] http://www.plcsimulator.org/